Part Number: 31010VJY

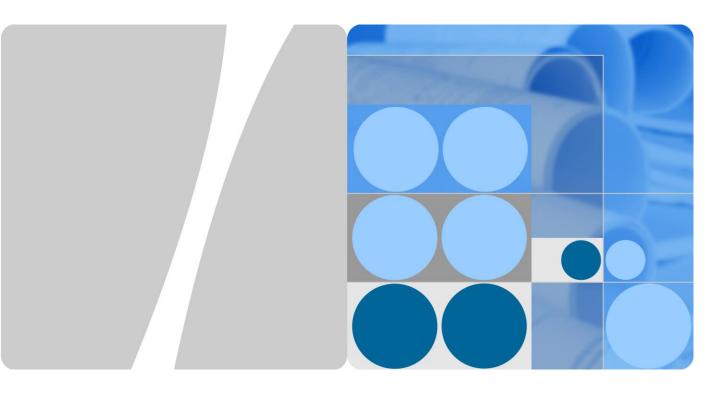

# PLC CCO01A

# **User Manual**

Issue 04

Date 2018-07-18

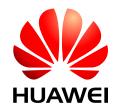

#### Copyright © Huawei Technologies Co., Ltd. 2018. All rights reserved.

No part of this document may be reproduced or transmitted in any form or by any means without prior written consent of Huawei Technologies Co., Ltd.

#### **Trademarks and Permissions**

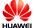

HUAWEI and other Huawei trademarks are trademarks of Huawei Technologies Co., Ltd.

All other trademarks and trade names mentioned in this document are the property of their respective holders.

#### **Notice**

The purchased products, services and features are stipulated by the contract made between Huawei and the customer. All or part of the products, services and features described in this document may not be within the purchase scope or the usage scope. Unless otherwise specified in the contract, all statements, information, and recommendations in this document are provided "AS IS" without warranties, guarantees or representations of any kind, either express or implied.

The information in this document is subject to change without notice. Every effort has been made in the preparation of this document to ensure accuracy of the contents, but all statements, information, and recommendations in this document do not constitute a warranty of any kind, express or implied.

#### Huawei Technologies Co., Ltd.

Address: Huawei Industrial Base

Bantian, Longgang Shenzhen 518129

People's Republic of China

Website: http://e.huawei.com

## **About This Document**

### **Purpose**

This document introduces the installation, operation, maintenance, and troubleshooting of the PLC CCO01A (PLC CCO for short). Get familiar with the PLC CCO features, functions, and safety precautions provided in this document before installing and operating the PLC CCO.

Figures used in this document are for reference only.

### **Intended Audience**

This document is intended for photovoltaic (PV) power station personnel and qualified electrical technicians.

# **Symbol Conventions**

The symbols that may be found in this document are defined as follows.

| Symbol         | Description                                                                                                    |
|----------------|----------------------------------------------------------------------------------------------------|
| <b>DANGER</b>  | Indicates an imminently hazardous situation which, if not avoided, will result in death or serious injury.                                                                                                    |
| <b>WARNING</b> | Indicates a potentially hazardous situation which, if not avoided, could result in death or serious injury.                                                                                                    |
| <b>CAUTION</b> | Indicates a potentially hazardous situation which, if not avoided, may result in minor or moderate injury.                                                                                                    |
| ⚠ NOTICE       | Indicates a potentially hazardous situation which, if not avoided, could result in equipment damage, data loss, performance deterioration, or unanticipated results.  NOTICE is used to address practices not related to personal injury. |
| Ш поте         | Calls attention to important information, best practices and tips.                                                                                                    |
|                | NOTE is used to address information not related to personal injury, equipment damage, or environment deterioration.                                                                                                    |

# **Change History**

Changes between document issues are cumulative. The latest document issue contains all the changes made in earlier issues.

#### Issue 04 (2018-07-18)

This issue is the fourth official release.

#### Issue 03 (2017-07-15)

Added the description about the application of the PLC CCO module in the SmartACU2000B smart array controller.

#### Issue 02 (2016-01-10)

This issue adds content about the installation and electrical connections for the PLC CCO used in a SUN2000 communication box.

#### Issue 01 (2015-08-15)

This issue is the first official release.

# **Contents**

| About This Document                                                                        | ii |
|--------------------------------------------------------------------------------------------|----|
| 1 Safety Precautions                                                                       | 1  |
| 2 Overview                                                                                 | 3  |
| 2.1 Product Overview                                                                       | 3  |
| 2.2 Networking                                                                             | 4  |
| 2.3 Working Principles                                                                     | 6  |
| 3 Equipment Installation                                                                   | 8  |
| 3.1 Checking Before Installation                                                           | 8  |
| 3.2 Preparing Tools                                                                        | 9  |
| 3.3 Determining the Installation Position                                                  | 11 |
| 3.4 Installing the PLC CCO Using Mounting Ears (in the SUN2000 Communication Box Scenario) | 13 |
| 3.5 Installing the PLC CCO Using Guide Rails (in the Third-Party Device Scenario)          | 14 |
| 4 Electrical Connections                                                                   | 17 |
| 4.1 Port Description                                                                       | 17 |
| 4.2 Connecting Cables (in the SUN2000 Communication Box Scenario)                          | 18 |
| 4.2.1 Connecting the AC Power Cable                                                        | 20 |
| 4.2.2 Connecting the RS485 Communications Cable                                            | 21 |
| 4.2.3 Connecting the Power Adapter Cable                                                   | 23 |
| 4.3 Connecting Cables (in the Third-Party Device Scenario)                                 |    |
| 4.3.1 Connecting the AC Power Cable                                                        |    |
| 4.3.2 Connecting the RS485 Communications Cable                                            | 26 |
| 4.3.3 Connecting the Power Adapter Cable                                                   | 29 |
| 5 System Operation                                                                         | 30 |
| 5.1 Indicator Position and Meaning                                                         | 30 |
| 5.2 Checking Before Power-On                                                               | 31 |
| 5.3 Powering On and Commissioning the PLC CCO                                              |    |
| 5.4 Powering Off the PLC CCO                                                               | 32 |
| 6 Maintenance and Troubleshooting                                                          | 33 |
| 6.1 Routine Maintenance                                                                    | 33 |
| 6.2 Troubleshooting                                                                        | 33 |

| 6.3 Parts Replacement        | 34 |
|------------------------------|----|
| 7 PLC CCO Disposal           | 36 |
| 8 Technical Specifications   | 37 |
| A Acronyms and Abbreviations | 38 |

# Safety Precautions

#### **Personnel Requirements**

- Only qualified and trained electrical technicians are allowed to install and operate the PLC CCO.
- Operators should understand the components and functioning of a grid-tied PV power system, and they should be familiar with relevant local standards.

#### **Label Protection**

Do not remove or damage the bar code and label on the PLC CCO because they contain important product information.

#### Installation

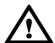

#### NOTICE

Read this document before installation. Huawei shall not be liable for any consequence caused by violation of the regulations specified in this document.

- Before installation and cable connections of the PLC CCO, ensure that the PLC CCO is not connected to a power supply and is not powered on.
- Before connecting cables, ensure that the switch to be connected to the PLC CCO AC power cable is off.
- Install the PLC CCO in an environment with good ventilation to ensure efficient and long-term system performance.
- Ensure that the PLC CCO is free from strong electromagnetic interference.
- Ensure that the PLC CCO is away from heat sources.
- Ensure that the PLC CCO air exhaust vents are free from blockage.

#### Operation

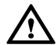

#### **NOTICE**

Perform operations in strict accordance with safety precautions specified in this document and other relevant documents.

Follow local laws and regulations when operating the device.

#### Maintenance and Replacement

- A faulty PLC CCO requires overall maintenance. If the PLC CCO is faulty, contact the supplier or Huawei technical support.
- Maintain the PLC CCO with sufficient knowledge of this document and proper tools and testing equipment.
- When maintaining the PLC CCO, observe ESD precautions.
- Before replacing the PLC CCO and maintaining PLC CCO cables, power off the PLC CCO.

# 2 Overview

### 2.1 Product Overview

#### **Exterior**

Figure 2-1 shows a PLC CCO.

Figure 2-1 PLC CCO exterior

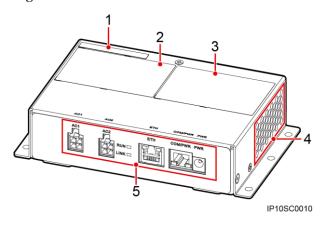

- (1) ESN label
- (2) Product label
- (3) Qualification certificate

- (4) Air exhaust vents
- (5) Ports and indicators

#### **Functions**

- The PLC CCO can connect to SUN2000 inverters that support power line communication (PLC) functions to transmit data over the power line.
- The PLC CCO can connect to the data collector using an RS485 communications cable to transmit data and convert between PLC and RS485 communication.

#### **Benefits**

The PLC networking mode uses the existing power line for communication and does not require additional communications cable, which reduces the construction and maintenance costs and improves communication reliability and efficiency.

# 2.2 Networking

A PLC module consists of the station (STA) and central controller (CCO). Figure 2-2 and Figure 2-3 show the typical PLC networking.

- As the slave unit of the PLC, the STA is installed inside the SUN2000 as a
  communications board. The STA converts the RS485 communications data received
  from the inverter monitoring board and sends the converted data to the AC power cable.
  In addition, it converts the data received from the AC power cable and sends the
  converted data to the inverter monitoring board.
- As the master unit of the PLC, the CCO is installed in a SUN2000 communication box or box-type transformer as a standalone device. The CCO converts RS485 communications data received from the data collector and sends the converted data to the AC power cable. In addition, it converts the data received from the AC power cable and sends the converted data to the data collector.

#### M NOTE

- The PLC CCO can connect to a maximum of 80 PLC STAs. Generally, a PLC CCO is configured for each grid-tied point.
- The PLC CCO supports only the Modbus RTU protocol.
- The AC port on the PLC CCO supports the highest input line voltage of 800 V.

PV module

PIC STA

Inverter 6

PV module

Inverter 43

PV module

PIC STA

Inverter 43

PV module

Inverter 48

PV module

Inverter 48

PIC STA

Inverter 48

PIC STA

Inverter 48

Inverter 48

Inverter 48

Inverter 48

Inverter 48

Inverter 48

Inverter 48

Inverter 48

Inverter 48

Inverter 48

Inverter 48

Inverter 48

Inverter 48

Figure 2-2 Scenario with a double-column transformer

Figure 2-3 Scenario with a dual-split transformer

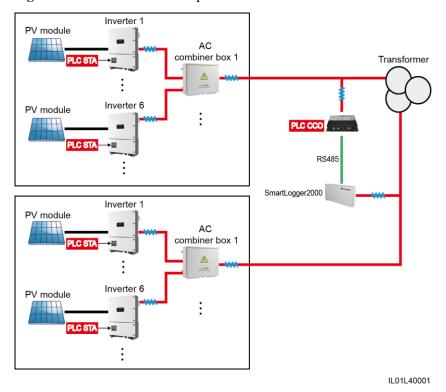

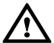

#### **NOTICE**

- When applying in the scenario with a double-column transformer, the PLC CCO needs to work with the Smartlogger1000, and the voltage between busbars should be less than or equal to 500 V AC.
- When applying in the scenario with a dual-split transformer, the PLC CCO needs to work with the SmartACU2000B smart array controller, and the voltage between busbars should be less than or equal to 800 V AC.
- This document describes the PLC networking application using the 500 V AC scenario as an example. For the 800 V AC scenario, see the SmartACU2000B Smart Array Controller User Manual.

Figure 2-4 shows the location of the PLC CCO in a PV array network.

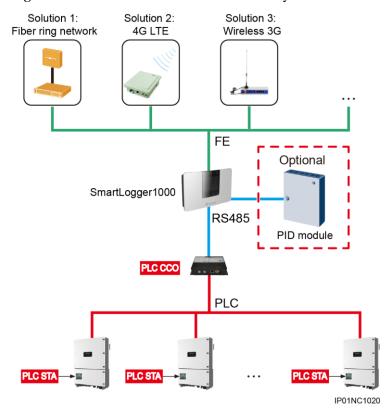

Figure 2-4 Location of the PLC CCO in a PV array network

# 2.3 Working Principles

Figure 2-5 shows the PLC CCO circuit diagram.

Figure 2-5 Circuit diagram

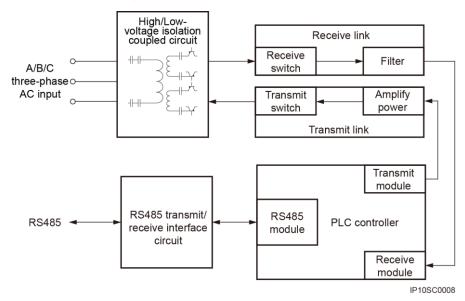

The working principles of the PLC CCO are as follows:

- Uses the high/low voltage isolation coupled circuit to isolate low-frequency three-phase AC power from board low voltages, thereby ensuring board safety. In addition, the PLC CCO provides the high-frequency circuit for injecting and extracting PLC signals.
- Filters and processes PLC signals over the receive link. The signals are extracted from the AC power cable.
- Amplifies the power of PLC signals and injects the PLC signals into the AC power cable over the transmit link.
- Converts between PLC and RS485 signals through the PLC controller.
- Provides the channel for sending and receiving RS485 signals over the RS485 transmit/receive interface circuit to communicate with the data collector.

# **3** Equipment Installation

# 3.1 Checking Before Installation

Before unpacking, check that the product is intact. After unpacking, check that product and accessories are complete.

#### **Checking Outer Packing Materials**

Check the outer packing materials for damage, such as holes and cracks, before unpacking the PLC CCO. If any damage is found, do not unpack the PLC CCO and contact the supplier or Huawei technical support promptly.

#### **Checking the Product and Accessories**

After unpacking the PLC CCO, check whether the product and accessories are intact and complete. If any item is missing or damaged, contact the supplier or Huawei technical support.

Table 3-1 shows the product and accessories included in the delivery.

Table 3-1 PLC CCO product and accessories

| Name      | Exterior | Quantity | Description                                             |
|-----------|----------|----------|---------------------------------------------------------|
| PLC CCO   |          | 1 PCS    | N/A                                                     |
| Support 1 |          | 1 PCS    | Applies when a guide rail is used for the installation. |

| Name                             | Exterior                | Quantity | Description                                             |
|----------------------------------|-------------------------|----------|---------------------------------------------------------|
| Support 2                        | 6                       | 1 PCS    | Applies when a guide rail is used for the installation. |
| AC power cable                   | A B C AC1 AC2           | 1 PCS    | The AC power cable is 1.25 m long.                      |
| RS485<br>communications<br>cable | RS485+ RS485-<br>PLGCCO | 1 PCS    | The RS485 communications cable is 0.8 m long.           |
| Power adapter cable              |                         | 1 PCS    | The power adapter cable is 1.5 m long.                  |
| M4x8 screw assembly              | 9                       | 8 PCS    | Used for device<br>mechanical<br>installation.          |
| Manual                           |                         | 1 PCS    | Provides guidance for installing and using the PLC CCO. |

# 3.2 Preparing Tools

Before installing the PLC CCO, prepare tools required for installation and cable connections.

| Tool                  | Model                                                                                                    | Function                                           |
|-----------------------|----------------------------------------------------------------------------------------------------|----------------------------------------------------|
| Torque screwdriver    | Phillips head: M4                                                                                           | Installs and removes PLC CCO screws.               |
| Flat-head screwdriver | <ul> <li>Head width: 3 mm to 3.5 mm</li> <li>Pole length (excluding the handle): at least 100 mm</li> </ul> | Tightens or loosens screws when installing cables. |
| Diagonal pliers       | N/A                                                                                                    | Cuts cable ties.                                   |
| Cable tie             | N/A                                                                                                    | Binds cables.                                      |
| Wire stripper         | N/A                                                                                                    | Peels cable jackets.                               |
| Utility knife         | N/A                                                                                                    | Removes packages.                                  |

| Tool               | Model | Function                                |
|--------------------|-------|-----------------------------------------|
| RJ45 crimping tool | N/A   | Crimps RJ45 connectors.                 |
| Multimeter         | N/A   | Checks cable connections.               |
| ESD gloves         | N/A   | Protect your hands during installation. |

## 3.3 Determining the Installation Position

#### **Basic Requirements**

- The installation mode and position must be suitable for the weight (550 g) and dimensions (H x W x D: 100 mm x 169 mm x 39 mm) of the PLC CCO.
- Do not install the PLC CCO in areas with flammable or explosive materials.
- The AC power cable is 1.25 m long. If the AC power cable needs to be used, ensure that the PLC CCO is no more than 1.15 m away from the port to be connected to the AC power cable.
- The RS485 communications cable is 0.8 m long. If the RS485 communications cable needs to be used, ensure that the PLC CCO is no more than 0.7 m away from the port to be connected to the RS485 communications cable.
- The power adapter cable is 1.5 m long. When installing the PLC CCO, ensure that the PLC CCO is no more than 1.4 m away from the AC power port.

#### **□** NOTE

To prevent insufficient cable length, you are advised to reserve at least  $0.1\,\mathrm{m}$  when planning the cable route. That is, the cable route length should be no more than the cable length minus  $0.1\,\mathrm{m}$ .

#### **Installation Environment Requirements**

The ambient temperature must be below 70°C, which ensures optimal PLC CCO operation and extends the service life of the PLC CCO.

• The PLC CCO must be installed in a well-ventilated environment to ensure good heat dissipation.

#### **Carrier Requirements**

- The carrier where the PLC CCO is installed must be fireproof.
- Do not install the PLC CCO on flammable building materials.
- Ensure that the surface on which the PLC CCO is to be installed is strong enough.

#### **Installation Dimensions**

Figure 3-1 shows the PLC CCO installation dimensions.

Figure 3-1 Installation dimensions (unit: mm)

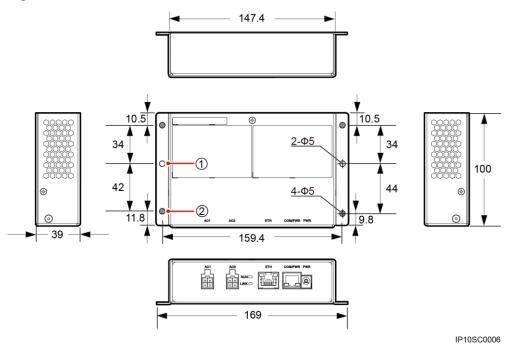

(1) Guide rail mounting hole

(2) Ear mounting hole

#### **Installation Space Requirements**

Reserve clearance around the PLC CCO to ensure sufficient space for installation and maintenance. Figure 3-2 shows the recommended installation space.

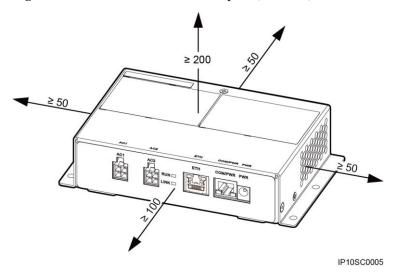

Figure 3-2 Recommended installation space (unit: mm)

# 3.4 Installing the PLC CCO Using Mounting Ears (in the SUN2000 Communication Box Scenario)

#### **Prerequisites**

The holes planned for installing the PLC CCO meet the installation position requirements.

MOTE

This installation mode applies when the PLC needs to be installed inside a Huawei SUN2000 communication box.

#### Context

Installing the PLC CCO in a SUN2000 communication box is used as an example to illustrate the ear-mounting installation method.

#### **Procedure**

**Step 1** Use four M4x8 screw assemblies to secure the PLC CCO to a torque of 1.2 N⋅m, as shown in Figure 3-3.

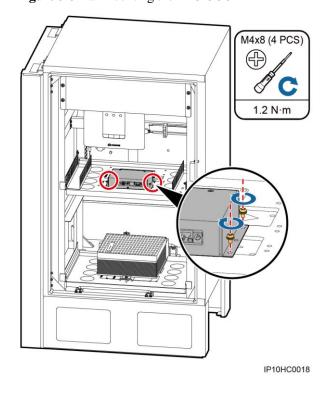

Figure 3-3 Ear-mounting the PLC CCO

----End

# 3.5 Installing the PLC CCO Using Guide Rails (in the Third-Party Device Scenario)

#### **Prerequisites**

The guide rails planned for installing the PLC CCO meet the installation position requirements.

#### MOTE

- Installation using guide rails applies when the PLC CCO needs to be installed in a third-party box-type transformer. If this installation mode is selected, the PLC CCO installation space and securing method need to be planned.
- Guide rails are not delivered with the PLC CCO. If users want to mount the PLC CCO along guide rails, they should prepare 35 mm standard guide rails by themselves. Figure 3-4 shows the guide rail dimensions.

7.5 7.5 1P10SC0007

Figure 3-4 Guide rail dimensions (unit: mm)

#### **Procedure**

**Step 1** Use two M4x8 screw assemblies to secure the PLC CCO to support 1 to a torque of 1.2 N·m, as shown in Figure 3-5.

Figure 3-5 Securing the PLC CCO

M4x8 (2 PCS)

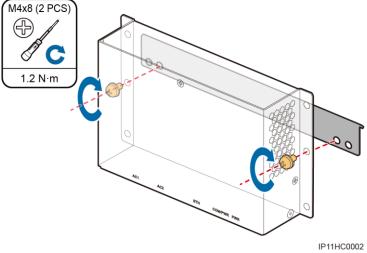

**Step 2** Snap support 1 in the guide rail, as shown in Figure 3-6.

Figure 3-6 Clipping support 1

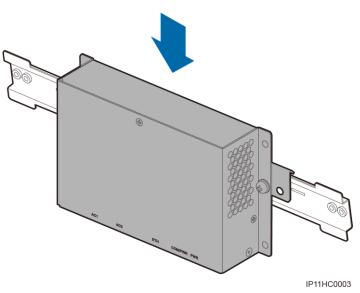

**Step 3** Use two M4x8 screw assemblies to secure support 2 to support 1 to a torque of  $1.2 \text{ N} \cdot \text{m}$ , as shown in Figure 3-7.

**Figure 3-7** Securing support 2

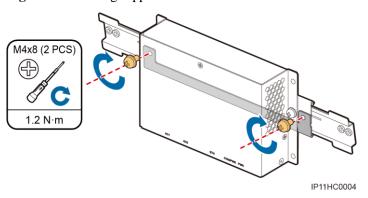

----End

# **4** Electrical Connections

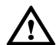

#### NOTICE

The cable colors and models shown in cable connections in this chapter are for reference only. Select cables according to local cable specifications.

# 4.1 Port Description

Figure 4-1 shows the PLC CCO ports and Table 4-1 describes them.

Figure 4-1 PLC CCO ports

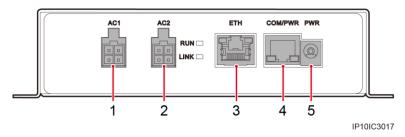

Table 4-1 Port description

| No. | Port Name (Silk Screen)             | Description                               |
|-----|-------------------------------------|-------------------------------------------|
| 1   | AC power cable port 1 (AC1)         | Connects phase A input and phase B input. |
| 2   | AC power cable port 2 (AC2)         | Connects phase C input.                   |
| 3   | FE communications port (ETH)        | Protected by a security mechanism.        |
| 4   | RS485 communications port (COM/PWR) | Receives and sends communication data.    |

| No. | Port Name (Silk Screen) | Description            |
|-----|-------------------------|------------------------|
| 5   | Power port (PWR)        | Power input connector. |

# 4.2 Connecting Cables (in the SUN2000 Communication Box Scenario)

Figure 4-2 shows the cable connections for the PLC CCO used in a SUN2000 communication box.

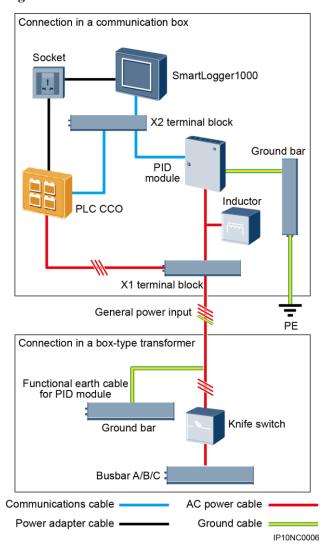

Figure 4-2 Cable connections for the PLC CCO used in a SUN2000 communication box

#### M NOTE

• The PID module and inductor are configured only in the SUN2000 communication box (with the PID module) and are preinstalled before delivery.

- When the PLC CCO applies in the SUN2000 communication box scenario, the voltage between busbars should be less than and equal to 500 V AC.
- The general input power cable for the SUN2000 communication box needs to be prepared by yourself. You are advised to use a four-core armored cable with the operating voltage to the ground greater than or equal to 600 V and the cross-sectional area of a single core wire being 4 mm<sup>2</sup>.
- The cable from the busbar to the knife fuse switch needs to be prepared by yourself. You are advised to use a three-core armored cable with the operating voltage to the ground greater than or equal to 600 V and the cross-sectional area of a single core wire being 4 mm<sup>2</sup>.

Table 4-2 describes the components to be configured in a SUN2000 communication box scenario.

Table 4-2 Components to be configured in a SUN2000 communication box scenario

| Component      |                  | Model or<br>Specifications                                                   | Quantity |
|----------------|------------------|------------------------------------------------------------------------------|----------|
| PLC CCO        |                  | PLC CCO01A                                                                   | 1 PCS    |
| Data collector |                  | SmartLogger1000                                                              | 1 PCS    |
| Knife switch   | Fuse             | Rated voltage ≥ 500 V; rated current: 6 A                                    | 3 PCS    |
|                | Knife switch box | Rated voltage ≥ 500<br>V; rated current ≥ 6<br>A; number of<br>phases: three | 1 PCS    |

Figure 4-3 shows the cable routes for the PLC CCO used in a SUN2000 communication box.

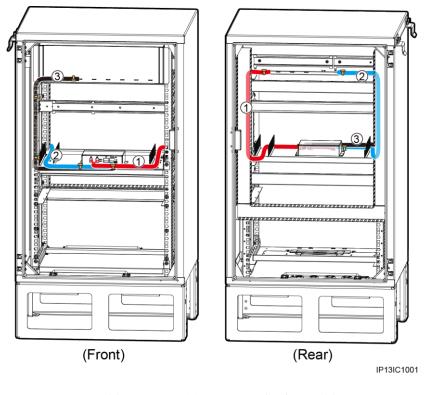

Figure 4-3 Cable routes (SUN2000 communication box scenario)

(1) AC power cable

(2) RS485 communications cable

(3) Power adapter cable

### 4.2.1 Connecting the AC Power Cable

#### **Prerequisites**

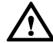

#### **NOTICE**

Before connecting the AC power cable, ensure that the upstream switch of the PLC CCO AC power cable is turned off.

The AC power cable is available. The cable can be:

• PLC CCO AC power cable delivered with the communication box. The cable number is 04092564-01<sup>a</sup> or *XXXXXXXX*-12<sup>b</sup>.

#### oxdot NOTE

- a: The corresponding communication box models are PDU8000-0010ACV5-CCA005 and PDU8000-0010ACV5-CCA007.
- b: The corresponding communication box models are PDU8000-0010ACV5-CCA002 and PDU8000-0010ACV5-CCA003.
- XXXXXXX varies depending on the manufacturer.
- AC power cable delivered with the PLC CCO.

#### M NOTE

The AC power cable is 1.25 m long. If the AC power cable needs to be used, ensure that the PLC CCO is no more than 1.15 m away from the port to be connected to the AC power cable.

#### **Procedure**

**Step 1** Connect the PLC CCO AC power cable, as shown in Figure 4-4.

#### M NOTE

Ensure that the PLC CCO AC power cable is securely connected.

Figure 4-4 Connecting the AC power cable

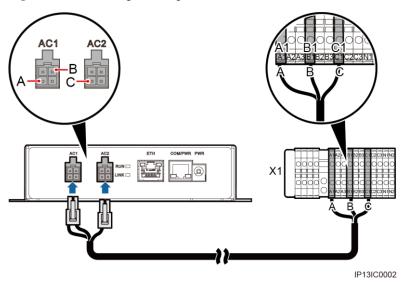

----End

### 4.2.2 Connecting the RS485 Communications Cable

#### **Prerequisites**

The RS485 communications cable delivered with the communication box is available. The cable number is 04092564-02<sup>a</sup> or *XXXXXXXX*-13<sup>b</sup>.

#### M NOTE

- a: The corresponding communication box models are PDU8000-0010ACV5-CCA005 and PDU8000-0010ACV5-CCA007.
- b: The corresponding communication box models are PDU8000-0010ACV5-CCA002 and PDU8000-0010ACV5-CCA003.
- XXXXXXX varies depending on the manufacturer.

#### Context

Figure 4-5 shows the connector when the surface without the fastener faces upwards. Table 4-3 defines the cable sequence numbers and pins.

Figure 4-5 Connector

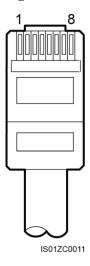

**Table 4-3** Pin definitions

| No. | Pin Definition                                                                                  | Description                                                                       |
|-----|-------------------------------------------------------------------------------------------------|-----------------------------------------------------------------------------------|
| 1   | Reserved                                                                                        | N/A                                                                               |
| 2   | Reserved                                                                                        | N/A                                                                               |
| 3   | 12 Vin, power                                                                                   | N/A                                                                               |
| 4   | RS485+, RS485 differential Connects to the COM + the SmartLogger1000 th the A4 wiring terminal. |                                                                                   |
| 5   | RS485-, RS485 differential signal -                                                             | Connects to the COM - port on the SmartLogger1000 through the B4 wiring terminal. |
| 6   | Reserved                                                                                        | N/A                                                                               |
| 7   | Reserved                                                                                        | N/A                                                                               |
| 8   | PGND                                                                                            | N/A                                                                               |

#### **Procedure**

**Step 1** Connect the RS485 communications cable to the PLC CCO, as shown in Figure 4-6.

#### NOTE

- The PLC CCO supports only the Modbus RTU protocol.
- Connect the RS485 communications cable to A4 (RS485+) and B4 (RS485-) on X2 terminal block.
- Ensure that the RS485 communications cable is securely and reliably connected.

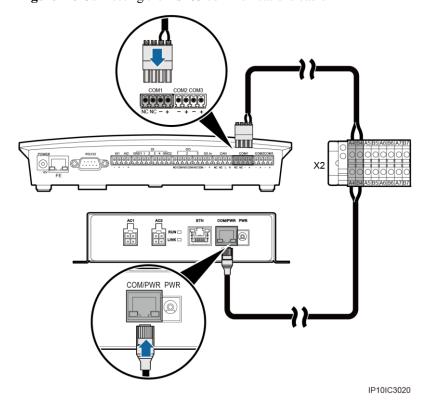

Figure 4-6 Connecting the RS485 communications cable

----End

### 4.2.3 Connecting the Power Adapter Cable

#### **Prerequisites**

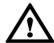

#### **NOTICE**

Before connecting the power adapter cable, ensure that the upstream switch of the PLC CCO power port is turned off.

The power adapter cable delivered with the PLC CCO is available.

NOTE

The power adapter cable is 1.5 m long. When installing the PLC CCO, ensure that the PLC CCO is no more than 1.4 m away from the AC power port.

#### **Procedure**

**Step 1** Connect the PLC CCO power adapter cable, as shown in Figure 4-7.

M NOTE

Ensure that the PLC CCO power adapter cable is securely and reliably connected.

PWR

ACT

RUN

PWR

PWR

PWR

PWR

PWR

PWR

PHOIC3019

Figure 4-7 Connecting the power adapter cable

----End

# 4.3 Connecting Cables (in the Third-Party Device Scenario)

Figure 4-8 shows the cable connections for the PLC CCO used in a third-party device.

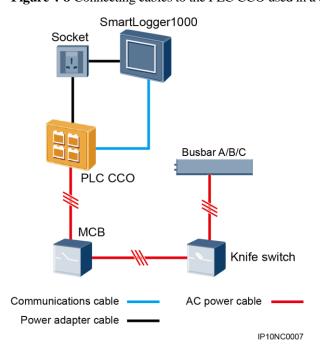

Figure 4-8 Connecting cables to the PLC CCO used in a third-party device

#### M NOTE

- The cable from the knife fuse switch to the MCB needs to be prepared by yourself. You are advised to use a three-core armored cable with the operating voltage to the ground greater than or equal to 600 V and the cross-sectional area of a single core wire being 4 mm<sup>2</sup>.
- The cable from the busbar to the knife fuse switch needs to be prepared by yourself. You are advised to use a three-core armored cable with the operating voltage to the ground greater than or equal to 600 V and the cross-sectional area of a single core wire being 4 mm<sup>2</sup>.

Table 4-4 describes the components to be configured in a third-party device scenario.

**Table 4-4** Components to be configured in a third-party device scenario.

| Component      |                     | Model or<br>Specifications                                                                            | Quantity |
|----------------|---------------------|----------------------------------------------------------------------------------------------------|----------|
| PLC CCO        |                     | PLC CCO01A                                                                                            | 1 PCS    |
| Data collector |                     | SmartLogger1000                                                                                       | 1 PCS    |
| Knife switch   | Fuse                | Rated voltage ≥ 500 V;<br>rated current: 6 A                                                          | 3 PCS    |
|                | Knife switch<br>box | Rated voltage $\geq 500 \text{ V}$ ;<br>rated current $\geq 6 \text{ A}$ ;<br>number of phases: three | 1 PCS    |
| Socket         |                     | Matches the power adapter                                                                             | 2 PCS    |
| MCB            |                     | Rated voltage $\geq$ 480 V;<br>rated current $\geq$ 6 A;<br>number of phases: three                   | 1 PCS    |

### 4.3.1 Connecting the AC Power Cable

#### **Prerequisites**

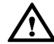

#### NOTICE

Before connecting the AC power cable, ensure that the upstream switch of the PLC CCO AC power cable is turned off.

The AC power cable delivered with the PLC CCO is available.

M NOTE

The AC power cable is 1.25 m long. If the AC power cable needs to be used, ensure that the PLC CCO is no more than 1.15 m away from the port to be connected to the AC power cable.

#### **Procedure**

**Step 1** Connect the PLC CCO AC power cable, as shown in Figure 4-9.

#### MOTE

- Ensure that the PLC CCO AC power cable is securely connected.
- It is recommended that a circuit breaker be reserved for the busbar to connect a cable to the PLC CCO. If such a circuit breaker is not reserved, connect the PLC CCO AC power cable from the circuit breaker output end in the middle of the busbar.

Figure 4-9 Connecting the AC power cable

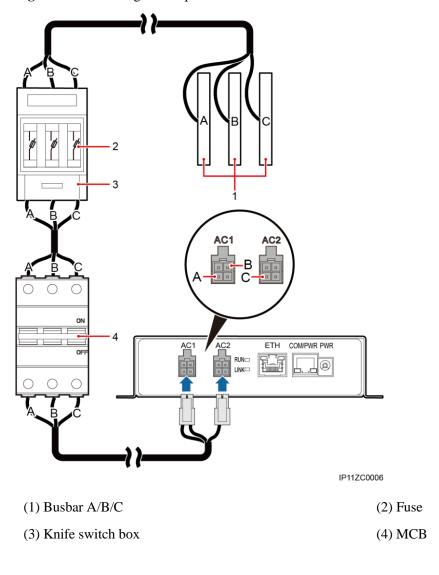

----End

### 4.3.2 Connecting the RS485 Communications Cable

#### **Prerequisites**

The RS485 communications cable delivered with the PLC CCO is available.

- M NOTE
  - The RS485 communications cable is 0.8 m long. If the RS485 communications cable needs to be used, ensure that the PLC CCO is no more than 0.7 m away from the port to be connected to the RS485 communications cable.
  - If the RS485 communications cable needs to be prepared by the customer, it is recommended that a CAT 5E outdoor shielded network cable with a diameter less than 9 mm, internal resistance no greater than 1.5 ohms/10 m, and a shielded RJ45 connector be used.

The cable terminal block delivered with the SmartLogger1000 is available.

#### Context

Figure 4-10 shows the connector when the surface without the fastener faces upwards. Table 4-5 defines the cable sequence numbers and pins.

Figure 4-10 Connector

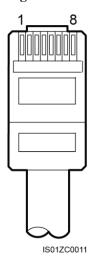

**Table 4-5** Pin definitions

| No. | Pin Definition                      | Description                                        |
|-----|-------------------------------------|----------------------------------------------------|
| 1   | Reserved                            | N/A                                                |
| 2   | Reserved                            | N/A                                                |
| 3   | 12 Vin, power                       | N/A                                                |
| 4   | RS485+, RS485 differential signal + | Connects to the COM + port of the SmartLogger1000. |
| 5   | RS485-, RS485 differential signal - | Connects to the COM - port of the SmartLogger1000. |
| 6   | Reserved                            | N/A                                                |
| 7   | Reserved                            | N/A                                                |
| 8   | PGND                                | N/A                                                |

#### **Procedure**

**Step 1** Connect a cable to the terminal block, as shown in Figure 4-11.

 $Connect\ RS485+\ to\ COM+port\ of\ the\ SmartLogger 1000\ and\ connect\ RS485-\ to\ COM-port\ of\ the\ SmartLogger 1000.$ 

- 1. Press the white contact plate of the corresponding wiring terminal to flip the metal spring inside the wiring terminal.
- 2. Insert the cord end terminal into the wiring terminal.
- 3. Release the white contact plate to fasten the cable.

Figure 4-11 Cable connection for the terminal block

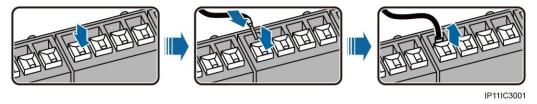

Step 2 Connect the RS485 communications cable to the PLC CCO, as shown in Figure 4-12.

#### $\square$ note

- The PLC CCO supports only the Modbus RTU protocol.
- Ensure that the RS485 communications cable is securely and reliably connected.

Figure 4-12 Connecting the RS485 communications cable

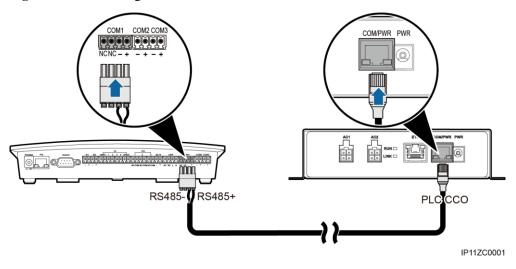

----End

### 4.3.3 Connecting the Power Adapter Cable

#### **Prerequisites**

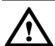

#### NOTICE

Before connecting the power adapter cable, ensure that the upstream switch of the PLC CCO power port is turned off.

The power adapter cable delivered with the PLC CCO is available.

**M** NOTE

The power adapter cable is 1.5 m long. When installing the PLC CCO, ensure that the PLC CCO is no more than 1.4 m away from the AC power port.

#### **Procedure**

**Step 1** Connect the PLC CCO power adapter cable, as shown in Figure 4-13.

M NOTE

Ensure that the PLC CCO power adapter cable is securely and reliably connected.

Figure 4-13 Connecting the power adapter cable

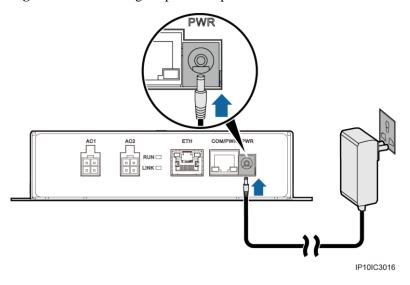

----End

# 5 System Operation

# 5.1 Indicator Position and Meaning

Figure 5-1 shows the position of indicators, and Table 5-1 describes the indicators.

Figure 5-1 Indicator position

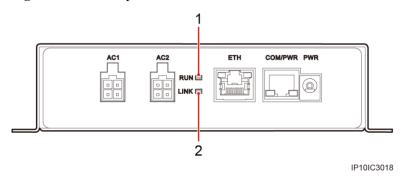

**Table 5-1** Meaning

| No. | Indicator | Status                   | Meaning                                        |
|-----|-----------|--------------------------|------------------------------------------------|
| 1   | RUN       | Off                      | The power supply is disconnected.              |
|     |           | Steady green             | The PLC CCO is running properly.               |
| 2   | LINK      | Off                      | No data is transmitted.                        |
|     |           | Steady green or blinking | The PLC CCO is receiving or transmitting data. |

# 5.2 Checking Before Power-On

To ensure the normal running of the PLC CCO, check the PLC CCO before powering it on. Check the PLC CCO according to Table 5-2.

Table 5-2 Checking before power-on

| No. | Check Item                                                                                                    | Check Result              |
|-----|----------------------------------------------------------------------------------------------------|---------------------------|
| 1   | The PLC CCO is properly installed.                                                                                                    | □ Compliant □ Incompliant |
| 2   | The PLC CCO AC power cable is securely and reliably connected.                                                                                                    | □ Compliant □ Incompliant |
| 3   | The RS485 communications cable is securely and reliably connected.                                                                                                  | □ Compliant □ Incompliant |
| 4   | The PLC CCO power adapter cable is securely and reliably connected.                                                                                                 | □ Compliant □ Incompliant |
| 5   | The upstream fuse of the PLC CCO AC power cable is connected.                                                                                                    | □ Compliant □ Incompliant |
| 6   | The upstream switches of the PLC CCO power port and PLC CCO AC power cable are off.                                                                                 | □ Compliant □ Incompliant |
| 7   | Routing for the AC power cable and signal cable meets the requirements for routing strong-current and weak-current cables and complies with the cable routing plan. | □ Compliant □ Incompliant |
| 8   | Cables are bound neatly, and cable ties are secured evenly and properly in the same direction.                                                                      | □ Compliant □ Incompliant |
| 9   | There are no unnecessary adhesive tape or cable ties on cables.                                                                                                    | □ Compliant □ Incompliant |

# 5.3 Powering On and Commissioning the PLC CCO

#### Context

This section uses a PLC CCO to be connected to the SmartLogger1000 as an example to illustrate how to power on and commission the PLC CCO.

#### **Procedure**

**Step 1** Turn on the upstream switches of the PLC CCO power port and PLC CCO AC power cable.

Ensure that the RUN indicator is steady green, indicating that the PLC CCO power system is running properly.

**Step 2** Add the PLC device on the SmartLogger1000 and set the PLC CCO baud rate. For details, see *SmartLogger1000 User Manual*.

#### MOTE

- For details about how to add a PLC on the SmartLogger1000, see the SmartLogger1000 User Manual.
- If the software version is SUN2000 V100R001C72SPC003 or later, the PLC CCO supports auto-negotiation of baud rates 9600 bit/s and 115200 bit/s. If the PLC networking is used, you are advised to set **Baud rate** to **115200** for the RS485 port of the SmartLogger1000 to achieve better communication performance.
- If the software version is earlier than SUN2000 V100R001C72SPC003, the PLC CCO does not support auto-negotiation of baud rates 9600 bit/s and 115200 bit/s. When the PLC networking is used, set **Baud rate** to **115200** for the RS485 port of the SmartLogger1000.

----End

# 5.4 Powering Off the PLC CCO

#### Context

Power off the PLC CCO before you replace it, maintain its cables, or stop using it.

#### **Procedure**

- **Step 1** Turn off the switch connected to the PLC CCO AC power cable.
- **Step 2** Disconnect the PLC CCO adapter power cable.

----End

# 6 Maintenance and Troubleshooting

#### 6.1 Routine Maintenance

You need to maintain the PLC CCO periodically so that it works properly for a long service life.

#### **Maintenance Interval**

An interval of three to six months is recommended for maintaining the PLC CCO.

#### **Maintenance Items**

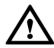

#### NOTICE

- Before maintaining PLC CCO cables, power off the PLC CCO.
- When maintaining the PLC CCO, observe ESD precautions.
- Ensure that the PLC CCO is free from strong electromagnetic interference.
- Ensure that the PLC CCO is away from heat sources.
- Ensure that the PLC CCO air exhaust vents are free from blockage.
- Periodically clean up the dirt and dust on the PLC CCO.
- Periodically check that the PLC CCO cables are securely and reliably connected.

# 6.2 Troubleshooting

Table 6-1 Typical faults

| No. | Symptom                           | Cause                                                                                        | Measure                                                                             |
|-----|-----------------------------------|----------------------------------------------------------------------------------------------|-------------------------------------------------------------------------------------|
| 1   | The PLC CCO cannot be powered on. | The DC output terminal of the power adapter is not connected to the PWR port on the PLC CCO. | Connect the DC output terminal of the power adapter to the PWR port on the PLC CCO. |

| No. | Symptom                                                                            | Cause                                                                                                    | Measure                                                                                                    |
|-----|------------------------------------------------------------------------------------|----------------------------------------------------------------------------------------------------|----------------------------------------------------------------------------------------------------|
|     |                                                                                    | The AC input terminal of the power adapter is not connected to the AC power port.                                            | Connect the AC input terminal of the power adapter to the AC power port.                                                                         |
|     |                                                                                    | The power adapter is faulty.                                                                                                 | Replace the power adapter.                                                                                                    |
|     |                                                                                    | The PLC CCO is faulty.                                                                                                    | Contact the supplier or Huawei technical support.                                                                                                |
| 2   | Failed to search for inverters on the SmartLogger1000 through the PLC CCO.         | The COM/PWR port of the PLC CCO is not connected to any devices or the cable is disconnected, loose, or reversely connected. | Check the connection of the RS485 communications cable. Reconnect the cable if it is disconnected, loose, or reversely connected.                |
|     |                                                                                    | The RS485 communications parameter values are incorrect.                                                                     | Correctly set RS485 communications parameters, and ensure that the baud rate and the communication address are correctly set.                    |
| 3   | The device status<br>on the<br>SmartLogger1000<br>is displayed as<br>disconnected. | The RS485 communications cable between the PLC CCO and the SmartLogger1000 is loose or disconnected.                         | Check the RS485 communications cable connection between the PLC CCO and the SmartLogger1000. Reconnect the cable if it is loose or disconnected. |
|     |                                                                                    | The PLC CCO is powered off.                                                                                                  | Check that the PLC CCO is connected properly and power on the device.                                                                            |
|     |                                                                                    | The PLC CCO AC power cable is not connected or disconnected.                                                                 | Reconnect the PLC CCO AC power cable if it is not connected or disconnected.                                                                     |

#### ■ NOTE

If the fault persists, contact the supplier or Huawei technical support.

# 6.3 Parts Replacement

A PLC CCO requires overall maintenance. Replace the PLC CCO if it is faulty.

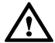

#### **NOTICE**

- Before replacing the PLC CCO, power off the PLC CCO.
- Before replacing the PLC CCO, confirm the PLC CCO installation mode and prepare required tools.
- When replacing the PLC CCO, observe ESD precautions.

# 7 PLC CCO Disposal

If the PLC CCO service life has expired, dispose of the PLC CCO in accordance with local rules for disposal of electrical equipment waste.

# 8 Technical Specifications

Table 8-1 Technical specifications

| Item                                             | Specifications                                                                     |
|--------------------------------------------------|------------------------------------------------------------------------------------|
| Input voltage of the power adapter               | 100 V AC to 240 V AC, 50/60 Hz                                                     |
| Power consumption                                | 2 W (maximum: 4 W)                                                                 |
| Input cable voltage of the AC port               | 380 V AC to 800 V AC                                                               |
| Dimensions (H x W x D)                           | 100 mm x 169 mm x 39 mm                                                            |
| Weight                                           | 550 g                                                                              |
| Operating temperature                            | -25°C to +70°C                                                                     |
| Relative humidity (non-condensing)               | 5% to 95%                                                                          |
| Altitude                                         | 0 m to 4000 m                                                                      |
| Protection level                                 | IP20                                                                               |
| Installation mode                                | Installed using mounting ears or a guide rail                                      |
| Number of indicators                             | 2 PCS                                                                              |
| Maximum number of PLC STAs that can be connected | 80 PCS                                                                             |
| Maximum transmission rate                        | 115200 bit/s                                                                       |
| Safety/EMC                                       | EN61000-6-2, EN61000-6-3, EN61000-3-11, EN61000-3-12, EN/IEC62109-1, EN/IEC62109-2 |

# A

# **Acronyms and Abbreviations**

 $\mathbf{A}$ 

**AC** alternating current

 $\mathbf{C}$ 

**CCO** central controller

D

**DC** direct current

 $\mathbf{E}$ 

**EMC** electromagnetic compatibility

**ESD** electrostatic discharge

**ESN** equipment serial number

M

MCB miniature circuit breaker

P

**PLC** power line communication

**PV** photovoltaic

 $\mathbf{S}$ 

STA station